## <span id="page-0-2"></span>设置及查看对象名称

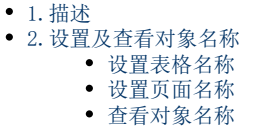

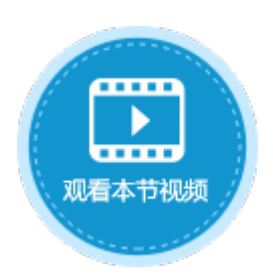

<span id="page-0-0"></span>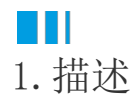

活字格提供了操作页面、表格和单元格的接口。必须提前设置要操作的对象的名字,以便代码中获取。

## <span id="page-0-1"></span>**TH** 2.设置及查看对象名称

## 设置单元格名称

设置单元格名称有以下两种方法:

方法一 选中单元格或单元格区域,在名称栏中直接输入名称后按回车键,就可以设置名称。

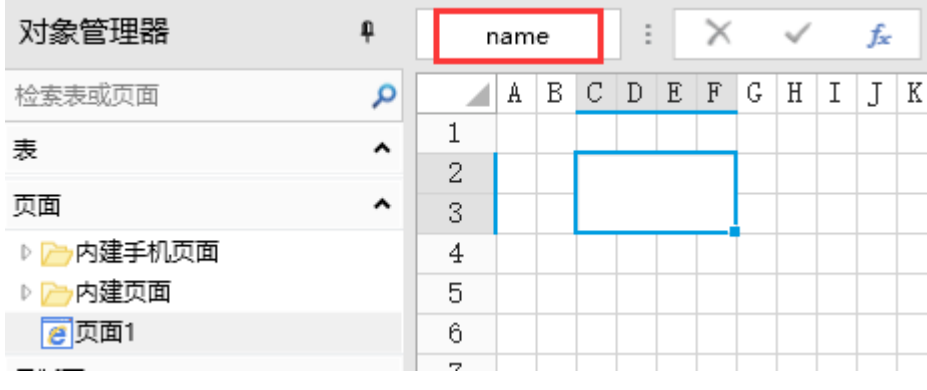

方法二 在功能区菜单栏中选择"公式->名称管理器",设置名称。

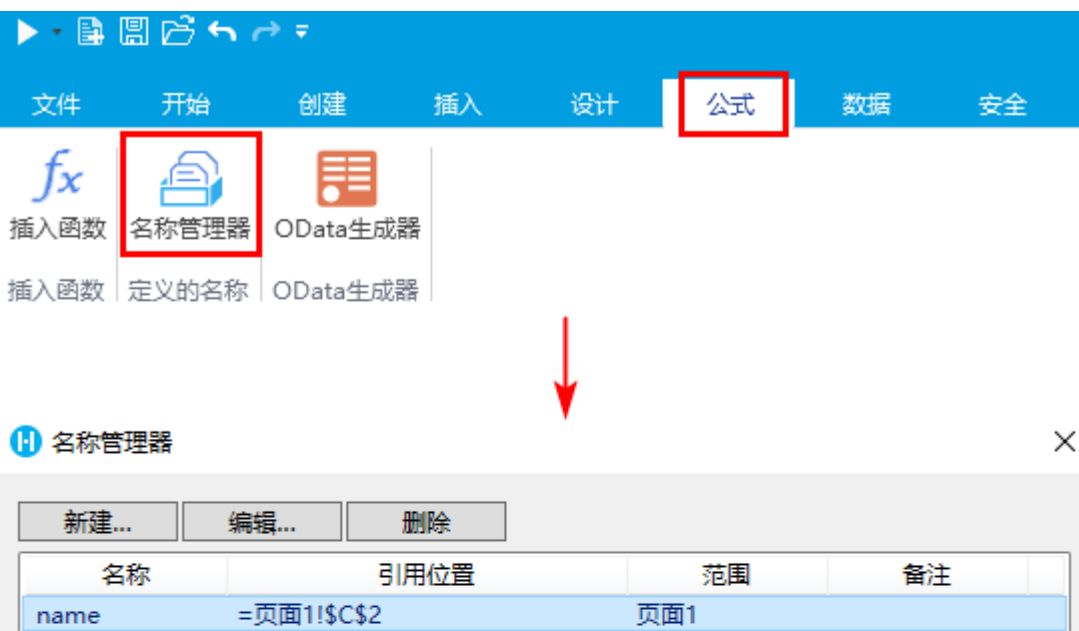

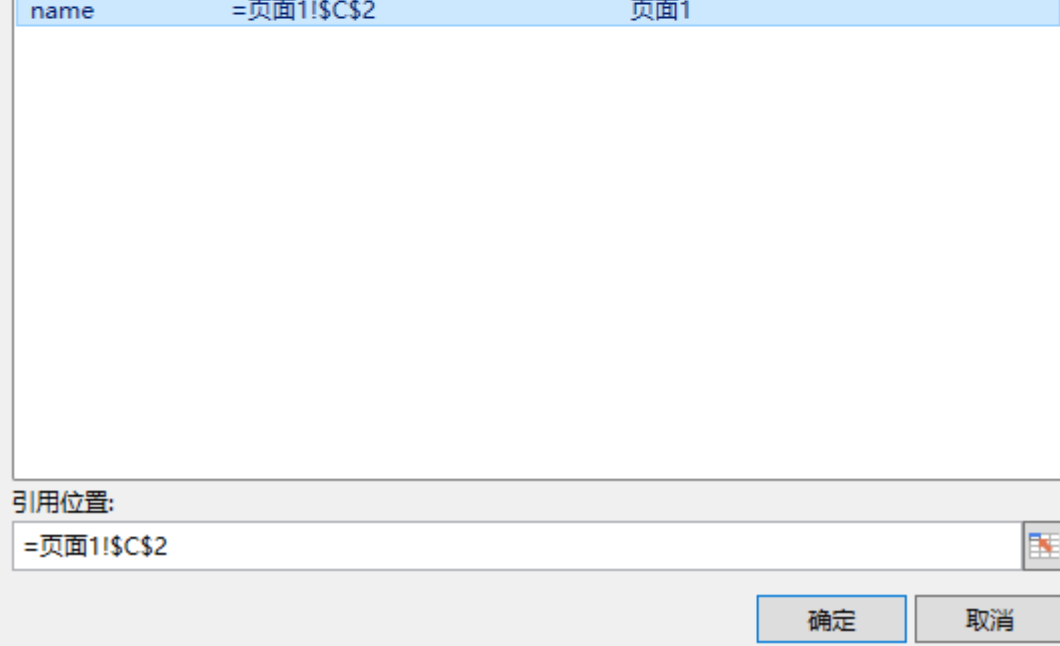

<span id="page-1-0"></span>设置表格名称

选中整个表格,在属性设置区的"单元格设置"选项卡中设置表格名称。

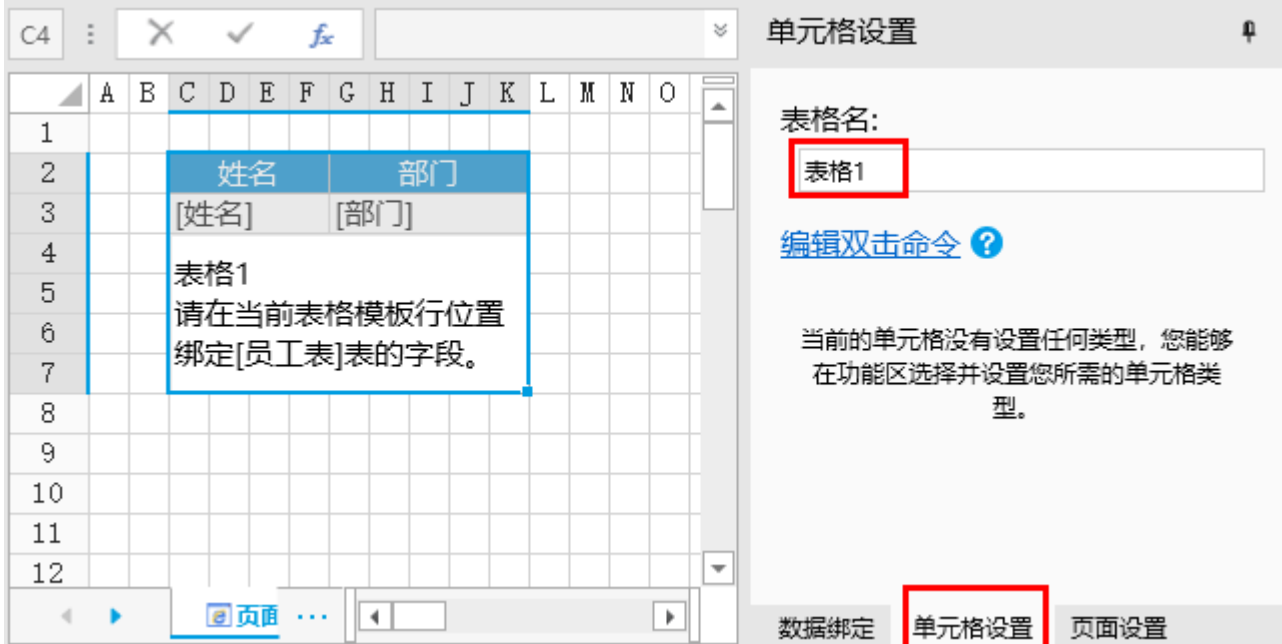

选择表格模板行上的单元格,在属性设置区的"单元格设置"选项卡中设置列的名称。

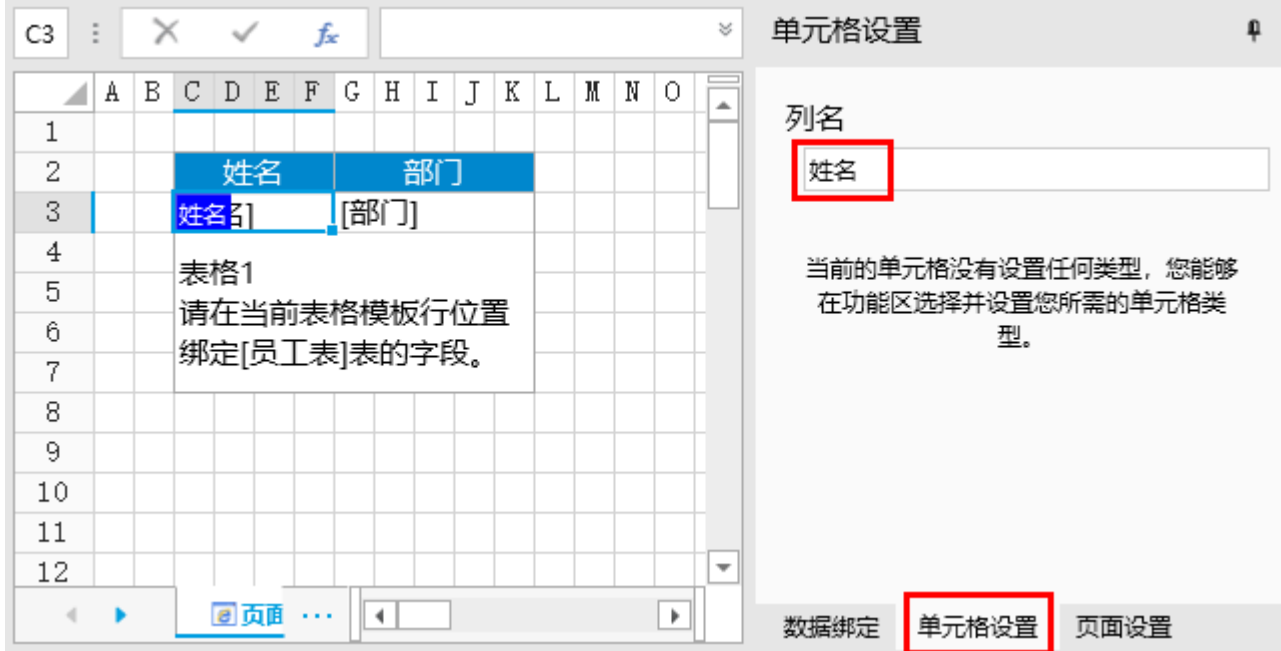

<span id="page-2-0"></span>设置页面名称

在属性设置区的"页面设置"选项卡中设置名称。

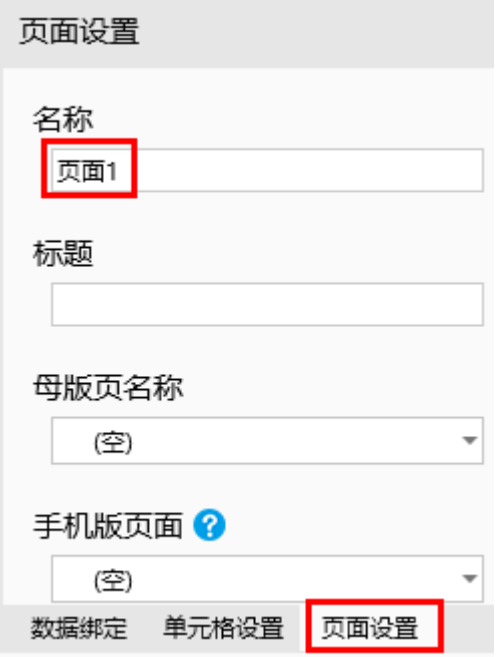

<span id="page-3-0"></span>查看对象名称

在编码过程中,经常要查看对象名称。快速查看对象名称可以显著提升编码的效率。

在浏览器中:

按Ctrl+M组合键可在浏览器中显示单元格的名称。如果单元格没有指定名称,会显示单元格的ID。

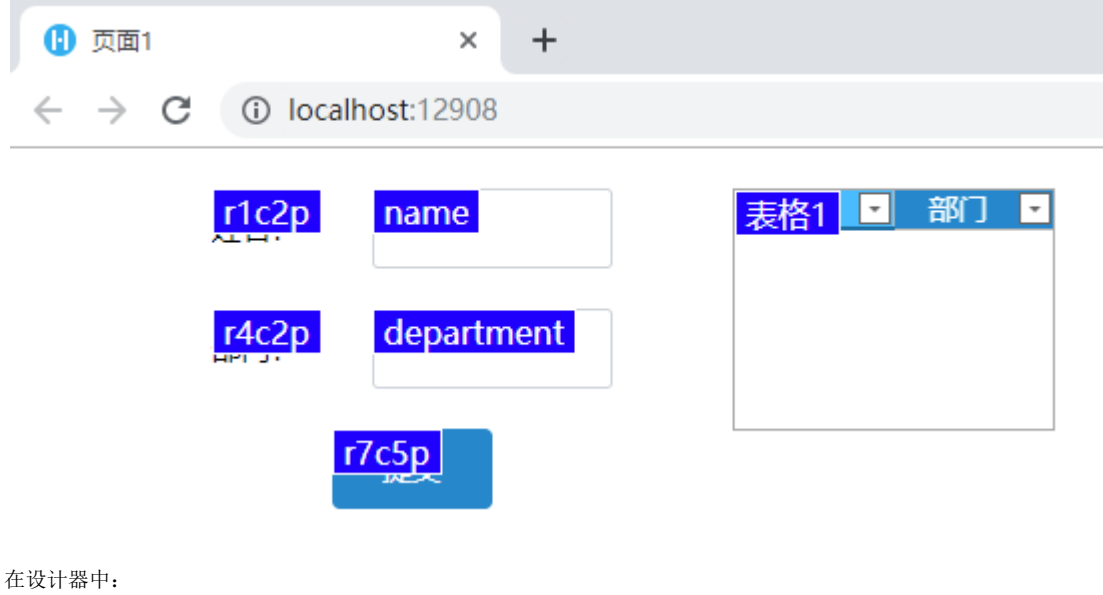

单击显示模式中的

會 ,显示单元格名称。

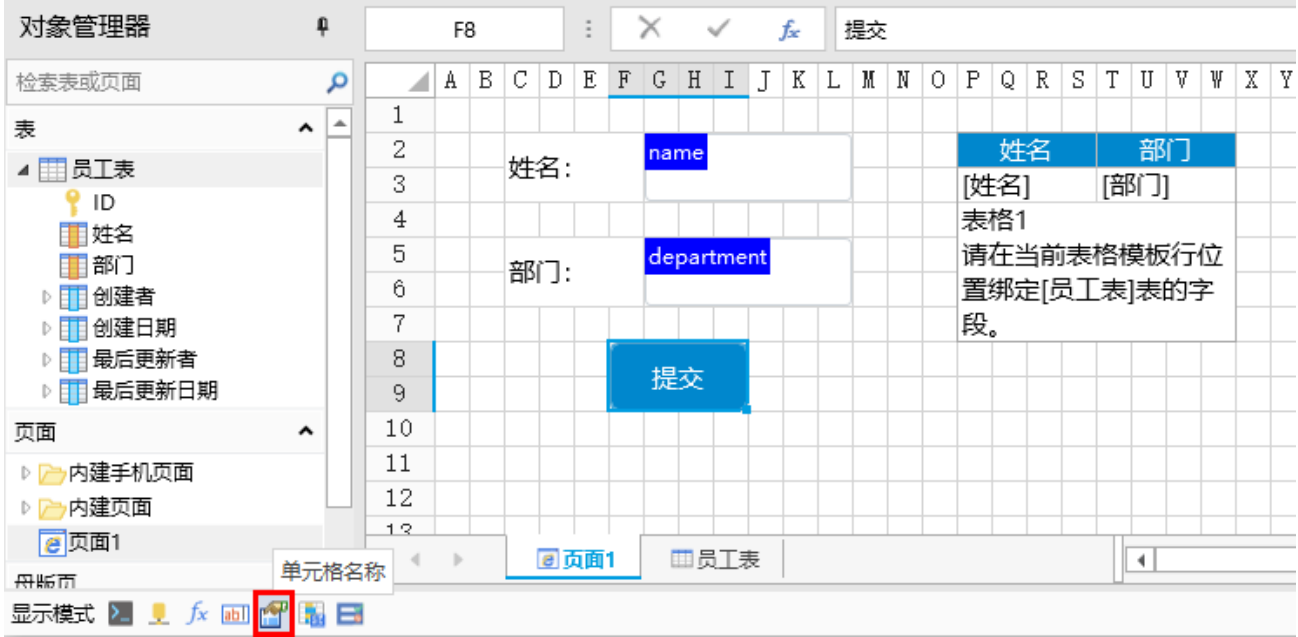

[回到顶部](#page-0-2)